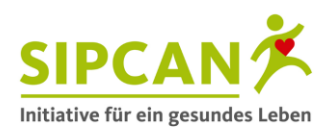

# **DIY Getränkeautomaten-Check**

# **Wie funktioniert der "DIY Getränkeautomaten-Check"?**

Die Schüler\* werden in Zweiergruppen eingeteilt und zum Getränkeautomaten geschickt. Dort tragen sie in der Tabelle am Arbeitsblatt 2a die Namen aller Getränke ein, die im Getränkeautomaten angeboten werden. Zusätzlich wird die Anzahl der einzelnen Getränke erfasst (= Reihen oder Tasten des Getränkeautomaten). Zurück in der Klasse wird der Zuckergehalt pro 100 ml Getränk im Internet mit Hilfe des SIPCAN Getränke-Checks recherchiert. So überprüfen die Schüler, welche Getränke den SIPCAN-Kriterien entsprechen (Zuckergehalt von maximal 6,7 g pro 100 ml Getränk inklusive natürlich enthaltenem Fruchtzucker sowie keine Süßstoffe). Alle Spalten der Tabelle am Arbeitsblatt werden so ergänzt. Dann wird überprüft, wie viel Prozent des Gesamtangebotes den SIPCAN-Kriterien entsprechen (Arbeitsblatt 2b). Entsprechen mindestens 80 % aller angebotenen Getränke den SIPCAN-Kriterien und sind Mineralwasser und Fruchtsäfte Bestandteile des Angebotes, ist das Getränkeangebot auszeichnungsfähig. Dazu senden Sie ein Foto vom Getränkeautomaten, bei dem alle Getränke ersichtlich sind und den seitlichen Deckflächen an office@sipcan.at

#### **Kopieranweisung:**

• Kopieren Sie die Arbeitsblätter für jeden Schüler.

### **Ablauf:**

- 1. Bitte teilen Sie jedem Schüler die beiden Arbeitsblätter aus und lassen Sie Zweiergruppen bilden.
- 2. Instruieren Sie die Schüler über den Ablauf. Eine genaue Erläuterung zur Erfassung der Getränke am Getränkeautomaten befindet sich auf Arbeitsblatt 1.
- 3. Vereinbaren Sie eine Zeitdauer und schicken Sie die Schüler zur Erhebung mit dem Arbeitsblatt 2a zum Getränkeautomaten.
- 4. Wenn die Schüler zurück in der Klasse sind, wird die Tabelle auf Arbeitsblatt 2a anhand der erhobenen Daten mit Hilfe von Handy/Tablet/Laptop für die Recherche vervollständigt. Im Anschluss erfolgt die Bewertung des Gesamtangebots auf dem Arbeitsblatt 2b.

#### **Erläuterung zur Erfassung der Getränke am Getränkeautomaten:**

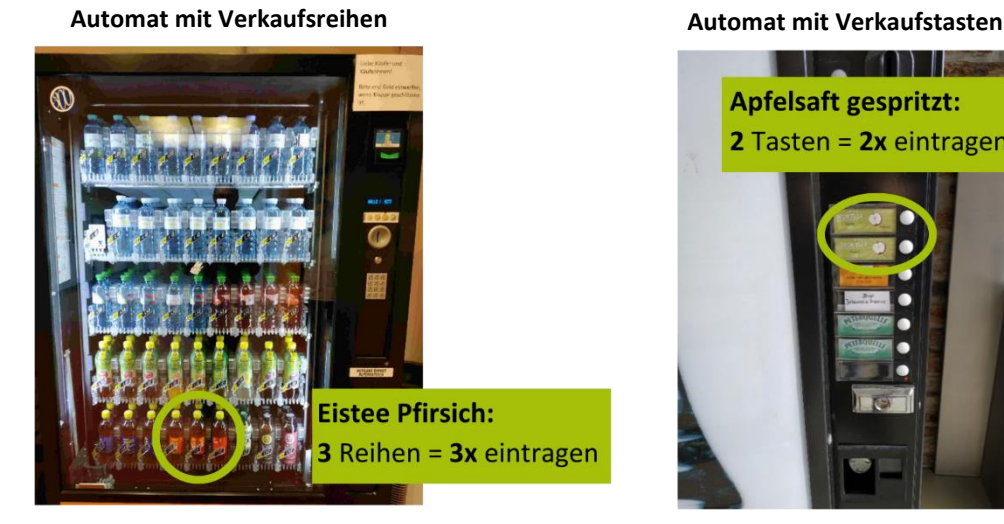

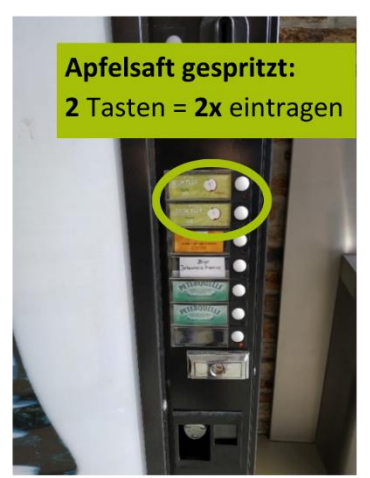

\*Zur leichteren Lesbarkeit unserer Texte verzichten wir auf eine genderspezifische Differenzierung und schreiben personenbezogene Hauptwörter in der männlichen Form. Dies ist als neutrale Formulierung gemeint, mit der wir ohne jegliche Diskriminierung alle Menschen gleichermaßen ansprechen.

<sup>©</sup> SIPCAN 2024 | www.sipcan.at

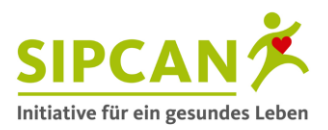

Bei der Überprüfung des Getränkeautomaten wird die Anzahl der einzelnen Getränke mit einbezogen. Wenn zB der Eistee Pfirsich drei Mal vorkommt, dann wird er auch drei Mal gezählt und somit drei Mal in die Tabelle eingetragen (in der Spalte 5 – Anzahl).

Für den Eistee Pfirsich wäre die Tabelle auf Arbeitsblatt 2a dann folgend auszufüllen:

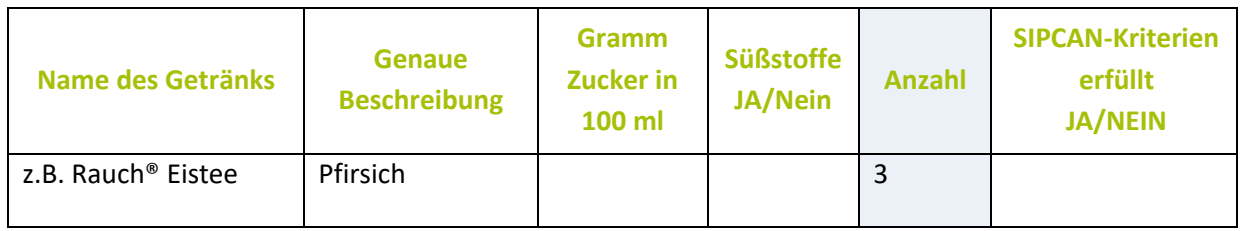

# **Erläuterung Online-Recherche mit Hilfe des SIPCAN Getränke-Checks:**

https://www.sipcan.at/online-check

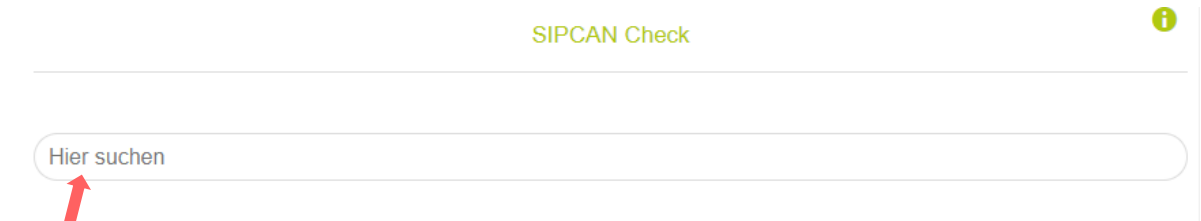

# Im Suchfeld den Namen des Getränks eingeben: zB Rauch Eistee Pfirsich

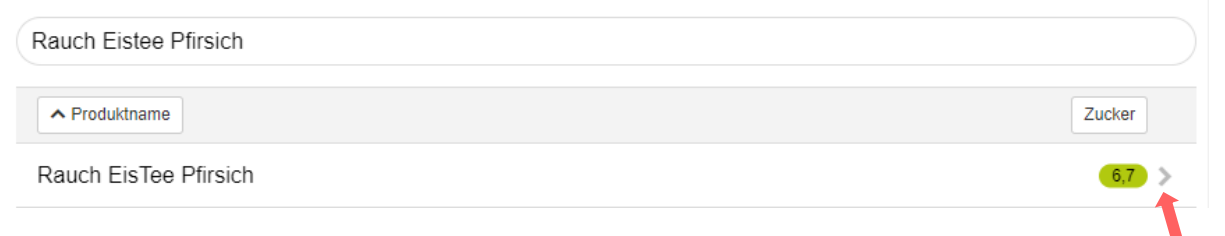

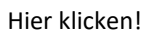

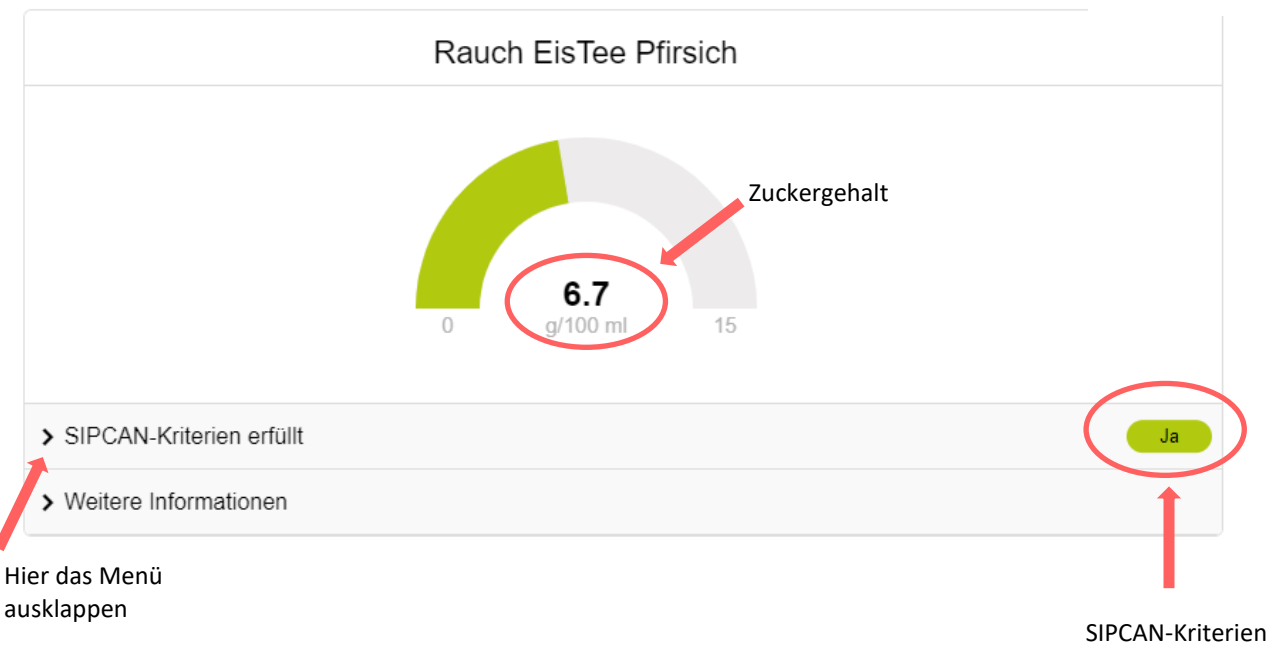

erfüllt oder nicht

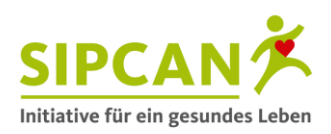

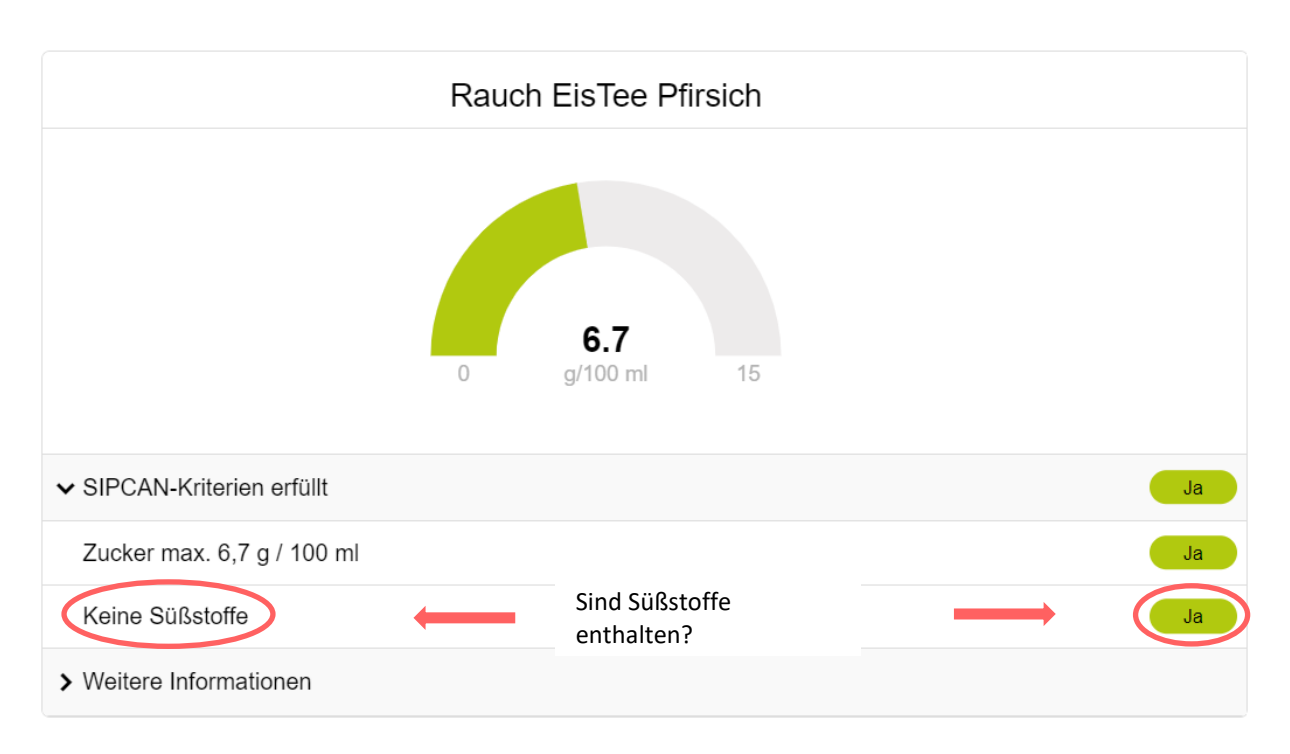

Für den Eistee Pfirsich wäre die Tabelle auf Arbeitsblatt 2a dann so zu ergänzen:

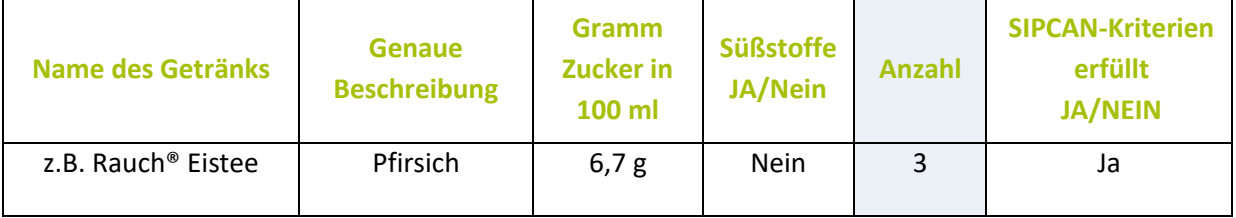

Sollte ein Getränke nicht im SIPCAN-Check aufzufinden sein, dann werden die benötigten Informationen im Internet recherchiert. Dazu gibt man den vollständigen Namen des Getränks "UND Nährwerte" in einer Suchmaschine (zB Google) ein.

In einem weiteren Schritt wird mit Hilfe des Arbeitsblattes 2b berechnet, ob das gesamte Angebot am Getränkeautomaten den SIPCAN-Kriterien für gesundheitsförderliche Getränkeautomaten entspricht.

Diese lauten:

- ✓ Mindestens 80 % aller angebotenen Getränke entsprechen den SIPCAN-Orientierungskriterien für ideale Durstlöscher.
- ✓ Mineralwasser und gespritzte Fruchtsäfte sind Bestandteile des Angebots.

# **Checkt euren Getränkeautomaten!**

Ausreichendes Trinken ist auch in der Schule wichtig, denn wer über den Tag verteilt regelmäßig trinkt, der kann sich besser im Unterricht konzentrieren. Dabei ist auch die Art der Getränke von großer Bedeutung. Wasser, Mineralwasser (mit und ohne Geschmack) und ungesüßte Kräuter- und Früchtetees sind mit Abstand die Top-Durstlöscher, auch gespritzte Fruchtsäfte können zur Abwechslung getrunken werden. Umso wichtiger ist es, dass an Schulen zu einem Großteil solche idealen Durstlöscher in den Getränkeautomaten verkauft werden. Daher checkt ihr heute euren Getränkeautomaten und findet heraus, ob euer Getränkeautomat den SIPCAN-Kriterien für ein gesundheitsförderliches Getränkeangebot entspricht und eine Auszeichnung mit dem SIPCAN-Getränkecheck-Sigel möglich ist.

# **1. Dokumentiere das Getränkeangebot im Getränkeautomaten in der Tabelle auf dem Arbeitsblatt 2a.**

• Trage so genau wie möglich alle Getränke, die du am Getränkeautomaten kaufen kannst sowie die angebotenen Reihen oder Tasten in die Tabelle ein (Arbeitsblatt 2a, Spalten 1, 2 und 5).

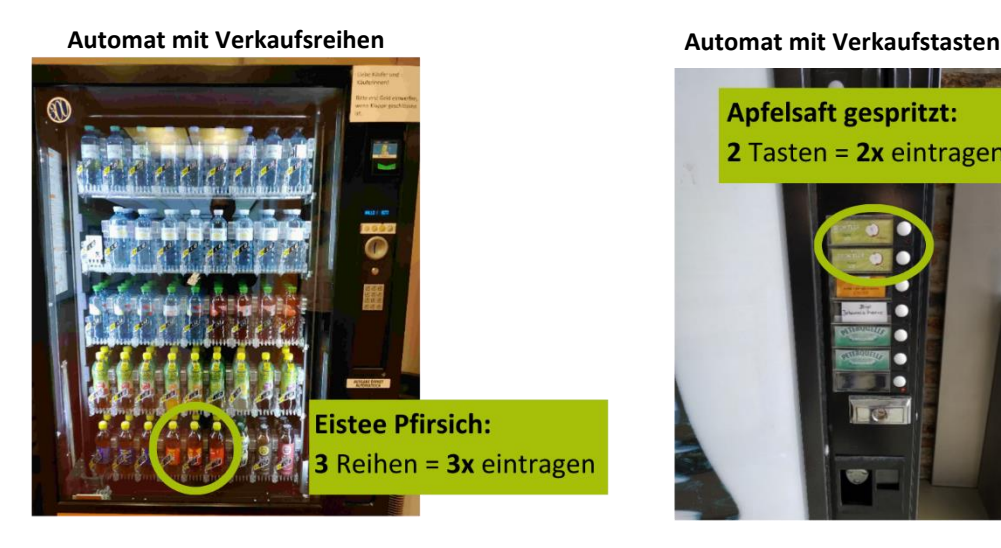

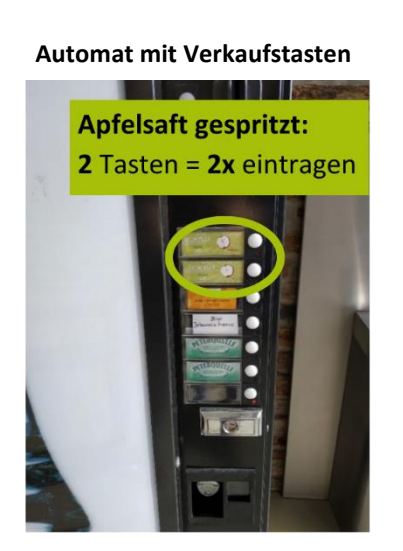

Bei der Überprüfung des Getränkeautomaten wird die Anzahl der einzelnen Getränke mit einbezogen. Wenn zB der Eistee Pfirsich drei Mal vorkommt, dann wird er auch drei Mal gezählt und somit drei Mal in die Tabelle eingetragen (in der Spalte 5 – Anzahl).

*Für den Eistee Pfirsich wäre die Tabelle auf Arbeitsblatt 2a dann so auszufüllen:*

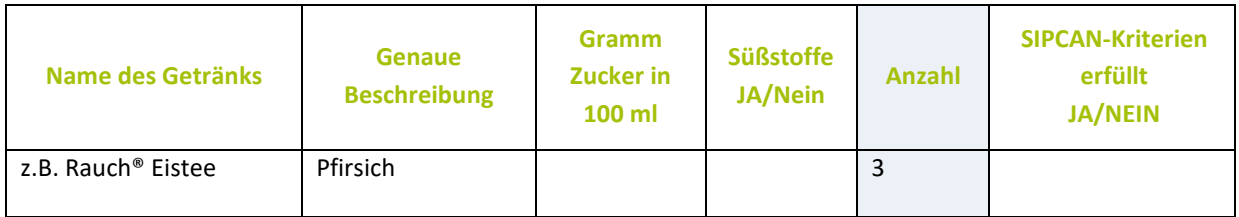

- Fotografiere das Getränkeangebot zusätzlich mit deinem Handy.
- Zurück in der Klasse überprüfst du noch einmal anhand der Fotos, ob du alle Getränke in die Tabelle eingetragen hast.
- Tausche mit deinem Teampartner das Arbeitsblatt und überprüfe dessen Tabelle auf Vollständigkeit.
- Nimm wieder dein ausgefülltes Arbeitsblatt zur Hand.

# **2. Überprüfe mit Hilfe des SIPCAN-Getränke-Checks, welche Getränke die SIPCAN-Kriterien erfüllen.**

Die **Orientierungskriterien** des SIPCAN-Getränke-Checks lauten:

- ✓ Der **Zuckergehalt** beträgt maximal **6,7 g pro 100 ml** (inklusive natürlich enthaltenem Zucker).
- ✓ Es sind **keine Süßstoffe** enthalten.
- Verwende für die Überprüfung dein Handy, Tablet oder den Laptop.
- Rufe den SIPCAN-Getränke-Check unter www.sipcan.at/online-check auf.
- Suche nach den einzelnen Getränken und gehe dabei nach folgender Anleitung vor.

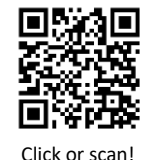

A

**SIPCAN Check** 

Hier suchen

# Im Suchfeld den Namen des Getränks eingeben: zB Rauch Eistee Pfirsich

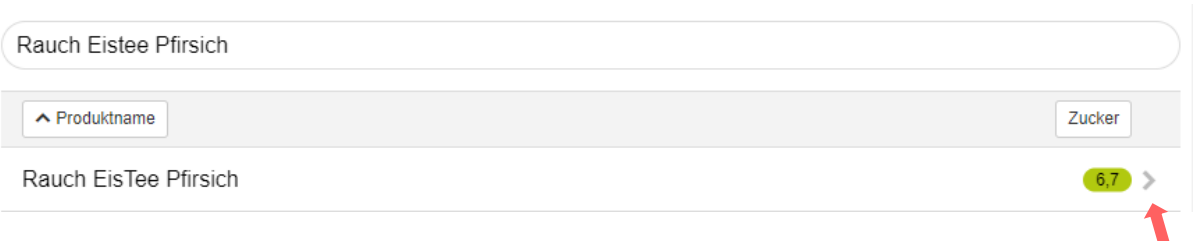

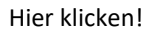

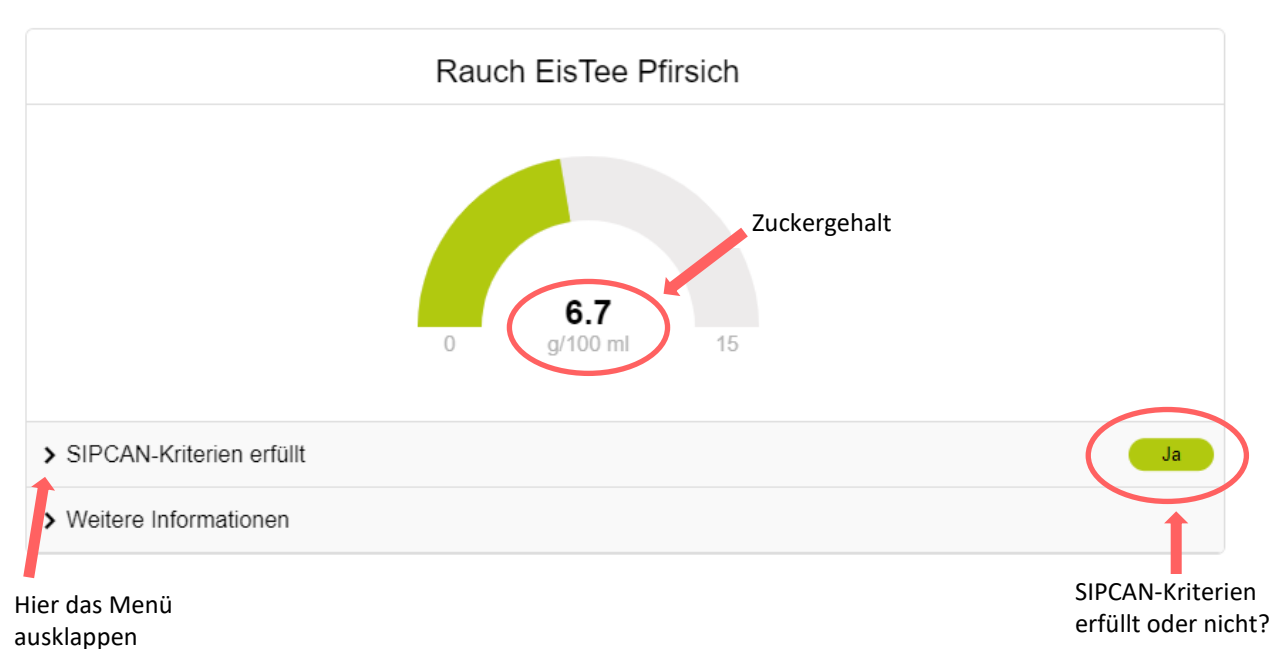

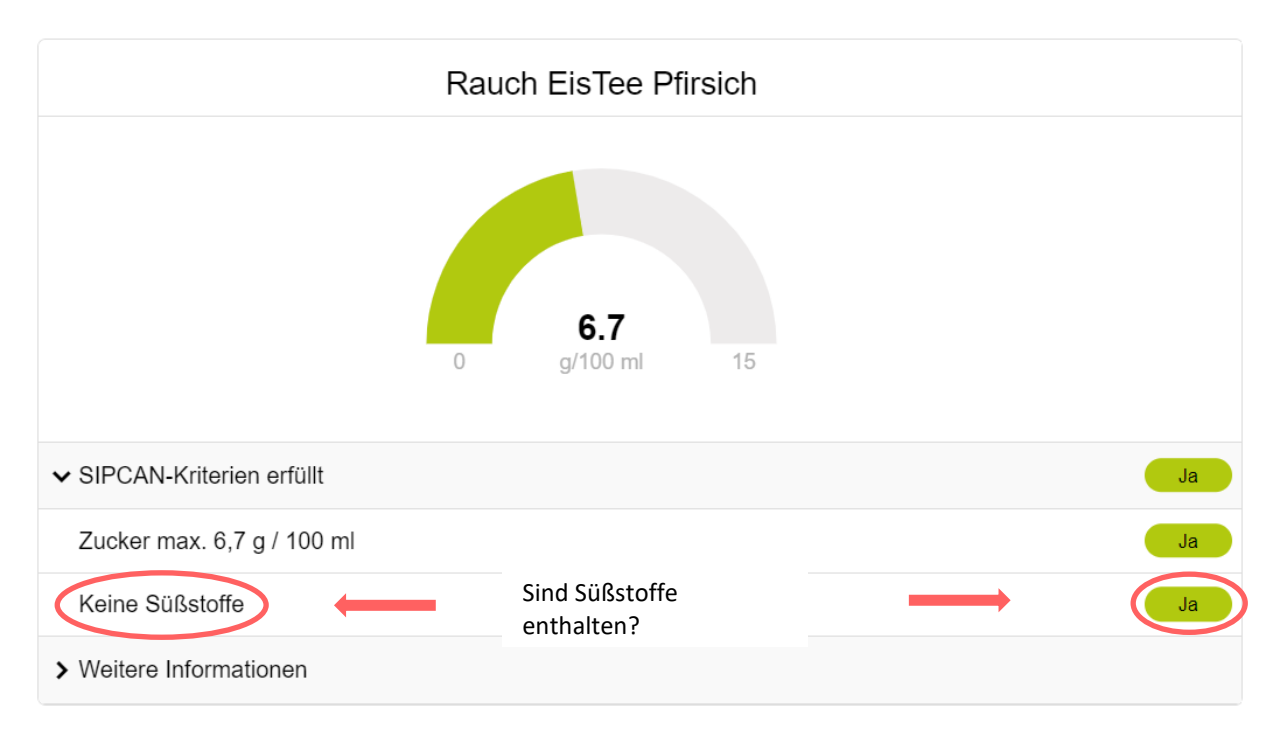

• Ergänze nun in der Tabelle die fehlenden Spalten, indem du den Zuckergehalt, ob Süßstoffe enthalten und ob die SIPCAN-Orientierungskriterien erfüllt sind einträgst.

*Für den Eistee Pfirsich wäre die Tabelle auf Arbeitsblatt 2a dann so zu ergänzen:*

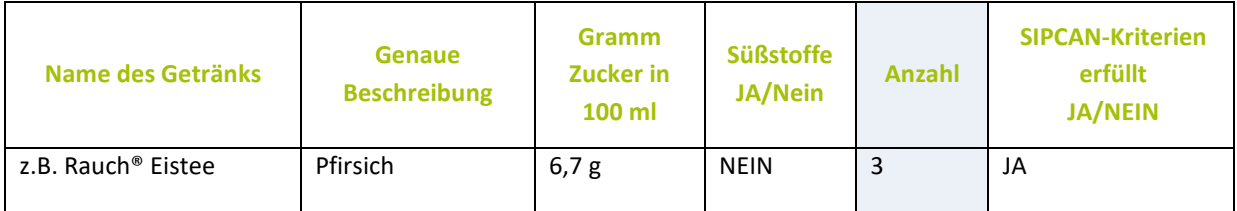

- Wiederhole diese Schritte für jedes Getränke, das in deiner Tabelle steht.
- Wenn du ein Getränk nicht im SIPCAN-Check findest, dann recherchiere die benötigten Informationen im Internet. Gib dazu den vollständigen Namen des Getränks "UND Nährwerte" in eine Suchmaschine ein.

#### **3. Bewertung des Gesamtangebots am Getränkeautomaten**

Wenn du die Analyse zu allen Getränken eingetragen hast, fehlt nur mehr die Überprüfung, ob das Getränkeangebot insgesamt gesundheitsförderlich ist.

Es gibt hierzu folgende Kriterien für gesundheitsförderliche Getränkeautomaten:

- ✓ Mindestens 80 % aller angebotenen Getränke entsprechen den SIPCAN-Kriterien.
- $\checkmark$  Mineralwasser und gespritzte Fruchtsäfte sind Bestandteile des Angebots.

### *So wird es berechnet:*

- Zähle die gesamte Anzahl der Getränke in deiner Tabelle und trage die Zahl am Arbeitsblatt 2b unter Punkt 1 ein. Wenn du zB 10 Getränke zählst, dann trägst du die Zahl 10 ein.
- Zähle dann die Anzahl der Getränke, die den SIPCAN-Kriterien entsprechen und trage sie ebenfalls ein.
- Nun erfolgt die Berechnung der Getränke, die den SIPCAN-Orientierungskriterien für Getränke entsprechen, in Prozent. (zB angenommen es gibt 10 Getränke im Getränkeautomaten und 8 entsprechen den SIPCAN-Kriterien, dann sind dies 80 %).
- Überprüfe nun durch Ankreuzen von JA oder NEIN, ob mindestens 80 % der Getränke den SIPCAN-Orientierungkriterien entsprechen und ob Mineralwasser und gespritzte Fruchtsäfte im Angebot vorkmmen.
- Entscheide zum Schluss, ob das Angebot bereits gesundheitsförderlich ist und kreuze den richtigen Kreis an.

# **4. Auszeichnung oder Verbesserung des Getränkeangebots**

Entspricht das Getränkeangebot bereits den SIPCAN-Kriterien, dann kann dein Pädagoge die Aufzeichnungen an SIPCAN übermitteln. Nach der Überprüfung des gesamten Getränkeangebots von SIPCAN, kann der Getränkeautomaten offiziell ausgezeichnet werden. Auch der Betreiber wird informiert und gebeten das Angebot nicht zu verändern.

Entspricht das Getränkeangebot nicht den Kriterien, kann dein Pädagoge Kontakt zur Direktion der Schule aufnehmen und besprechen, wie das Angebot verbessert werden kann.

# **Dokumentation des Getränkeangebots am Getränkeautomaten**

Trage bitte auch ein, wie oft jedes einzelne Getränk angeboten wird (Spalte 5 Anzahl = Reihen oder Tasten).

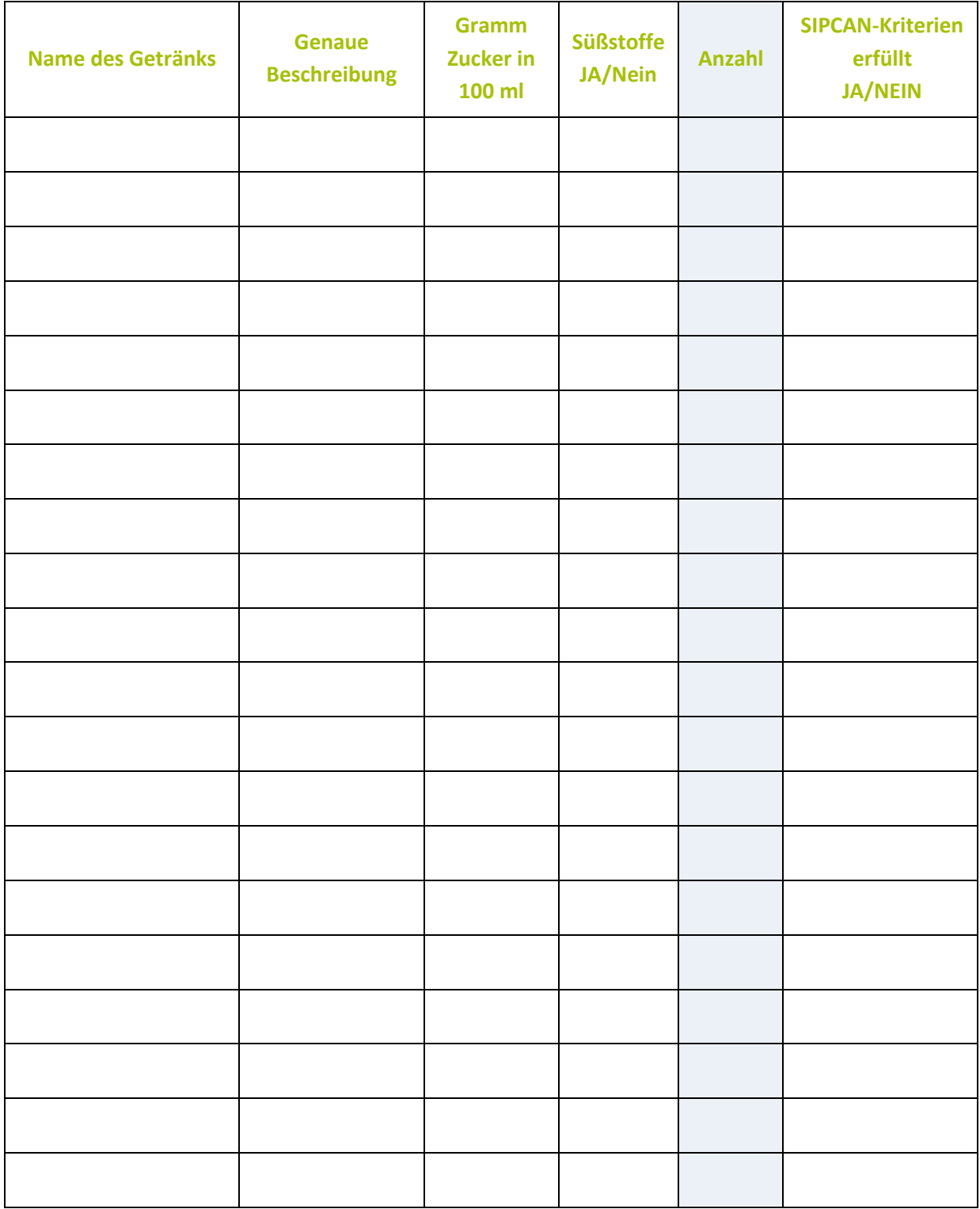

# **Ist das Getränkeangebot am Getränkeautomaten gesundheitsförderlich?**

Finde heraus, ob das Getränkeangebot am Getränkeautomaten an deiner Schule optimal ist

- 1. **Bilde** die **Summe der Anzahl aller Getränke** (aus Spalte 5 deiner Tabelle vom Arbeitsblatt 2a) und trage dies ein.
- 2. **Bilde** die **Summe der Anzahl aller Getränke, die den SIPCAN-Kriterien entsprechen**. Dazu bilde nur aus der Spalte 5 die Summe der Anzahl der Getränke, bei denen in der Spalte 6 ein JA steht.

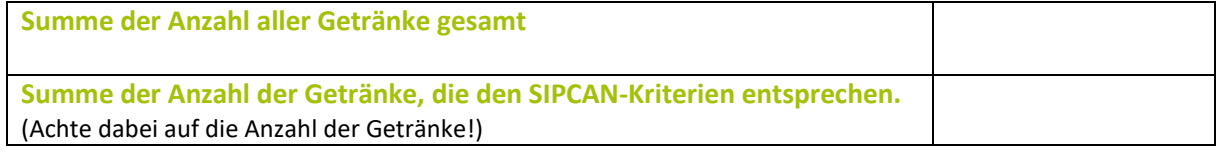

#### 3. **Berechne** wie viel **Prozent der Getränke den SIPCAN-Orientierungskriterien entsprechen**:

Ausgangspunkt deiner Berechnung ist die Summe der Anzahl aller Getränke (= 100 %). Ein Beispiel: Die Gesamtanzahl deiner Getränke ist 45. Dann sind dies 100 %. Davon entsprechen 25 Getränke den SIPCAN-Kriterien. 25 von 45 entspricht 55,6 %. Das wird mit einer Schlussrechnung berechnet.

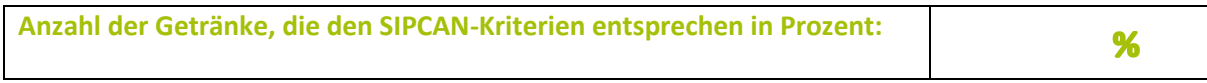

### 4. **Überprüfe** folgende Punkte und **kreuze JA oder NEIN** an:

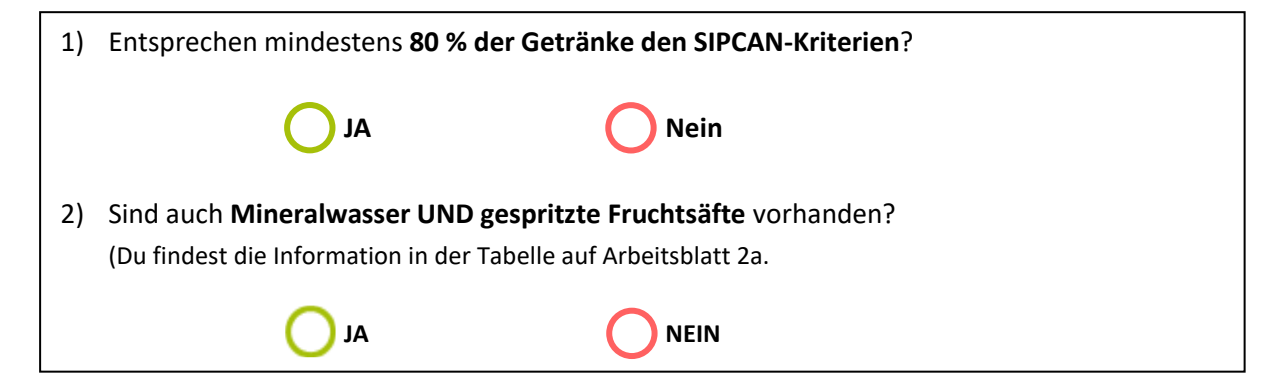

5. **Entscheide** nun **und kreuze den richtigen Kreis** an:

**2 x JA = gesundheitsförderlich**

**0x oder 1x JA = nicht gesundheitsförderlich**